# LadoDown: Facilitando o Gerenciamento de Cuidados com Crianças com Síndrome de Down

Giovanni Ricardo Pratto $^1$ , Luan Vilela Lopes $^1$ , Ana Karina Dourado Salina de Oliveira.<sup>1</sup>

<sup>1</sup>Universidade Federal do Mato Grosso do Sul — UFMS Campo Grande–MS, Brasil

giovanni.pratto@ufms.br, luan.lopes@ufms.br, ana.salina@ufms.br

*Resumo. Este artigo descreve o desenvolvimento do aplicativo móvel "Lado-Down", que surgiu diante das dificuldades encontradas por pais que necessitavam de informações e ajuda com o cuidado com seus filhos. O principal objetivo do LadoDown é oferecer um ambiente virtual para pais de crianças com síndrome de Down, proporcionando um espaço interativo e informativo para o compartilhamento de conhecimentos e experiências pessoais. O aplicativo permite que os pais registrem informações pessoais da criança, incluindo lembretes importantes, calendário de vacinas, consultas médicas e a curva de crescimento específica para crianças com síndrome de Down[\[2\]](#page-12-0).*

*O desenvolvimento do aplicativo utilizou o framework React Native para o frontend, combinado com o NestJS para o backend. O banco de dados MariaDB foi empregado para o armazenamento dos dados. A aplicação também possui capacidade de armazenamento local para melhorar a experiência do usuário. Este artigo detalha a estrutura e o funcionamento do aplicativo.*

Palavras-chave: Dispositivos móveis, aplicativos móveis, Android, síndrome de Down, suporte para pais.

*Abstract. This article describes the development of the mobile application "LadoDown", which arose from the difficulties encountered by parents needing information and help in caring for their children. The main objective of Lado-Down is to offer a virtual environment for parents of children with Down syndrome, providing an interactive and informative space for sharing knowledge and personal experiences. The application allows parents to record personal information about their child, including important reminders, vaccination calendar, medical appointments, and a growth chart specific to children with Down syndrome[\[2\]](#page-12-0).*

*The development of the application utilized the React Native framework for the frontend, combined with NestJS for the backend. The MariaDB database was employed for data storage. The application also has local storage capabilities to enhance the user experience. This article details the structure and functionality of the application.*

Keywords: Mobile devices, mobile applications, Android, Down syndrome, parental support.

# 1. Introdução

No âmbito da inovação tecnológica e da sensibilidade às necessidades de cuidado e desenvolvimento de crianças com Síndrome de Down (SD), surge o aplicativo "LadoDown". A SD, uma condição genética caracterizada pela presença de um cromossomo adicional no par 21, apresenta desafios singulares para os pais, que frequentemente se veem confrontados com dificuldades e incertezas no tocante ao desenvolvimento de seus filhos [\[6,](#page-13-0) [22\]](#page-14-0).

O principal objetivo do aplicativo LadoDown é oferecer um espaço interativo e informativo, centrado no compartilhamento de conhecimentos e experiências entre pais. Dada a complexidade e diversidade das demandas enfrentadas por pais de crianças com a SD, o aplicativo se propõe a ser um fórum virtual, proporcionando um ambiente acolhedor onde novos pais podem buscar orientações, trocar informações e encontrar apoio junto a outros que compartilham experiências semelhantes [\[18,](#page-13-1) [17\]](#page-13-2).

Além disso, o LadoDown visa estabelecer um sistema de gerenciamento personalizado, permitindo que os pais registrem informações individuais para cada criança. Desde lembretes essenciais, como vacinas e consultas médicas, até datas especiais marcantes. O aplicativo visa simplificar e organizar a jornada do cuidado parental.

Um diferencial significativo do LadoDown é a ênfase na privacidade e acessibilidade. Ao oferecer uma visualização de informações por tópicos sem coleta de informações pessoais, o aplicativo se transforma em um recurso inclusivo, assemelhando-se mais a um site/blog simples. Isso significa que qualquer pessoa com acesso à plataforma pode explorar seu conteúdo valioso, promovendo a disseminação aberta de informações e conhecimentos.

Em suma, o LadoDown não é apenas um aplicativo; é uma plataforma destinada a capacitar, conectar e apoiar a comunidade de pais de crianças com a SD. Este trabalho busca não apenas oferecer uma solução tecnológica, mas também criar um espaço virtual que contribua significativamente para a jornada de cuidado e desenvolvimento dessas crianças extraordinárias.

Este artigo está estruturado da seguinte maneira. Seção 2: Trabalhos Relacionados — Nesta seção, abordamos aplicativos existentes que têm objetivos semelhantes ao do aplicativo LadoDown e que podem fornecer percepções úteis para seu desenvolvimento e implementação. Dois aplicativos relevantes nesse contexto são Curvas de Crescimento Criança, da ABQ App Source e Meu SUS Digital, desenvolvido pelo Ministério da Saúde do Brasil. Seção 3: Referencial Teórico — Apresentamos uma visão geral dos principais conceitos e tecnologias utilizadas no desenvolvimento do aplicativo LadoDown, abrangendo desde o ambiente de backend até a interface do usuário no frontend. Seção 4: Desenvolvimento do Aplicativo — Nesta seção, detalhamos o desenvolvimento do aplicativo mobile LadoDown, incluindo a implementação, os testes e a execução em diferentes dispositivos. Seção 5: Considerações Finais — Descrevemos as conclusões do estudo, bem como as possíveis melhorias e trabalhos futuros. Referências — Listamos todas as fontes e documentos utilizados para embasar a pesquisa e o desenvolvimento do artigo.

# 2. Trabalhos Relacionados

Na seção de trabalhos relacionados, abordamos aplicativos existentes que têm objetivos semelhantes ao do aplicativo *LadoDown* e que podem fornecer percepções úteis para seu desenvolvimento e implementação. Dois aplicativos relevantes nesse contexto são *Curvas de Crescimento Criança*[\[1\]](#page-12-1) e *Meu SUS Digital*[\[8\]](#page-13-3).

O aplicativo *Curvas de Crescimento Criança* da desenvolvedora ABQ App Source, foi desenvolvido para ajudar pais e profissionais de saúde a monitorar o crescimento infantil utilizando diversas curvas de crescimento. Ele oferece uma série de funcionalidades, incluindo: acompanhamento do crescimento infantil com base em curvas de referência da OMS e outras organizações, armazenamento de dados na nuvem, facilitando o acesso e a segurança das informações, geração de relatórios em PDF e comparação de dados de crescimento de vários filhos. Link de acesso: <https://play.google.com/store/apps/details?id=com.abqappsource.childgrowthtracker>

O *Meu SUS Digital* desenvolvido pelo Ministério da Saúde do Brasil é uma ferramenta abrangente para gerenciar informações de saúde e acessar serviços oferecidos pelo Sistema Único de Saúde (SUS) do Brasil. As principais funcionalidades incluem: acesso ao histórico médico do usuário, incluindo consultas e exames, visualização e acompanhamento das vacinas do usuário, facilidade para agendar consultas médicas e procedimentos, além de encontrar unidades de saúde próximas ao usuário. Link de acesso: <https://play.google.com/store/apps/details?id=br.gov.datasus.cnsdigital>

# 3. Referencial Tecnológico

Nesta seção, apresentaremos uma visão geral dos principais conceitos e tecnologias utilizadas no desenvolvimento do aplicativo LadoDown, abrangendo desde o ambiente de backend até a interface do usuário no frontend.

### 3.1. Backend: NestJS e MariaDB

O backend do aplicativo LadoDown foi desenvolvido utilizando o framework NestJS, uma estrutura de aplicativo Node.js progressiva, eficiente e confiável, que utiliza TypeScript como linguagem principal. O NestJS permite uma arquitetura modular e escalável, facilitando a construção de APIs RESTful [\[10\]](#page-13-4).

Para o armazenamento de dados, o aplicativo utiliza o MariaDB, um sistema de gerenciamento de banco de dados relacional baseado em SQL. O MariaDB oferece alta escalabilidade, confiabilidade e desempenho, sendo uma escolha popular para aplicativos web e móveis [\[9\]](#page-13-5).

### 3.2. Autenticação Via Token

Para garantir a segurança das informações e controlar o acesso aos recursos do aplicativo, é implementado um sistema de autenticação via token. Esse sistema permite que os usuários se autentiquem no aplicativo e recebam um token de acesso, que deve ser enviado em cada requisição posterior para verificar as permissões do usuário.

#### 3.3. Frontend: React Native com Expo

O frontend do aplicativo LadoDown foi desenvolvido utilizando React Native, uma estrutura de desenvolvimento de aplicativos móveis que permite a criação de interfaces de usuário nativas com JavaScript. No contexto do projeto LadoDown, o frontend utiliza JavaScript puro para a implementação da lógica do aplicativo.

Devido à necessidade de utilizar bibliotecas que nem sempre são completamente compatíveis com o ambiente do Expo, como o WatermelonDB, o aplicativo foi configurado utilizando o Expo em modo bare. Essa configuração permite maior flexibilidade para incluir bibliotecas nativas que não estão disponíveis diretamente no ambiente gerenciado pelo Expo [\[5\]](#page-12-2).

Além disso, para o armazenamento local de dados, o aplicativo usa o WatermelonDB, uma biblioteca para bancos de dados offline em React Native. O WatermelonDB oferece um banco de dados leve e eficiente, projetado especificamente para aplicativos móveis, permitindo o armazenamento e a recuperação de dados de forma rápida e confiável [\[11\]](#page-13-6).

### 3.4. Ambiente de Desenvolvimento: Android Studio e SDK

O ambiente de desenvolvimento utilizado para a criação do aplicativo LadoDown é o Android Studio, uma poderosa IDE (Integrated Development Environment) desenvolvida especificamente para a criação de aplicativos Android. O Android Studio oferece uma ampla gama de ferramentas e recursos para facilitar o desenvolvimento, depuração e teste de aplicativos móveis.

Além disso, o aplicativo recorre ao Android SDK (Software Development Kit), sendo um conjunto de ferramentas e APIs essenciais para o desenvolvimento de aplicativos Android. O SDK fornece bibliotecas, emuladores, documentação e outras ferramentas necessárias para criar aplicativos compatíveis com a plataforma Android.

### 3.5. Bibliotecas e Dependências

O aplicativo LadoDown utiliza uma variedade de bibliotecas e dependências para fornecer funcionalidades adicionais e melhorar a experiência do usuário. Algumas dessas bibliotecas incluem:

- @expo/vector-icons: fornece ícones vetoriais para o aplicativo [\[5\]](#page-12-2).
- @nozbe/watermelondb: uma biblioteca para bancos de dados offline em React Native, utilizada para armazenamento local de dados [\[11\]](#page-13-6).
- @react-navigation: uma biblioteca para navegação entre telas no aplicativo [\[15\]](#page-13-7).
- axios: uma biblioteca para fazer requisições HTTP no aplicativo.
- react-native-charts-wrapper: uma biblioteca para a criação de gráficos no aplicativo.

Essas bibliotecas, juntamente com outras dependências listadas no arquivo package.json do projeto, desempenham um papel crucial no desenvolvimento e funcionamento do aplicativo LadoDown.

# 4. Solução Implementada

Nosso principal objetivo é desenvolver uma aplicação que funcione como um espaço de interação e compartilhamento de conhecimentos entre pais de crianças com Síndrome de Down, especialistas em saúde e qualquer pessoa interessada em oferecer apoio para as crianças com SD. Esta aplicação servirá como uma comunidade virtual na qual os utilizadores poderão trocar experiências, receber orientações práticas e emocionais, bem como acessar informações relevantes sobre a síndrome.

### 4.1. Análise Crítica e Contribuição do LadoDown

O aplicativo *LadoDown* se distingue dos dois aplicativos mencionados ao focar em um espaço interativo e informativo para pais de crianças com Síndrome de Down (SD). Enquanto o *Curvas de Crescimento Criança* e o *Meu SUS Digital* oferecem funcionalidades específicas para monitoramento de saúde e crescimento, o *LadoDown* propõe-se a ser um fórum de apoio e troca de experiências, além de focar na curva de crescimento e na carteira de vacinação de crianças (SD).

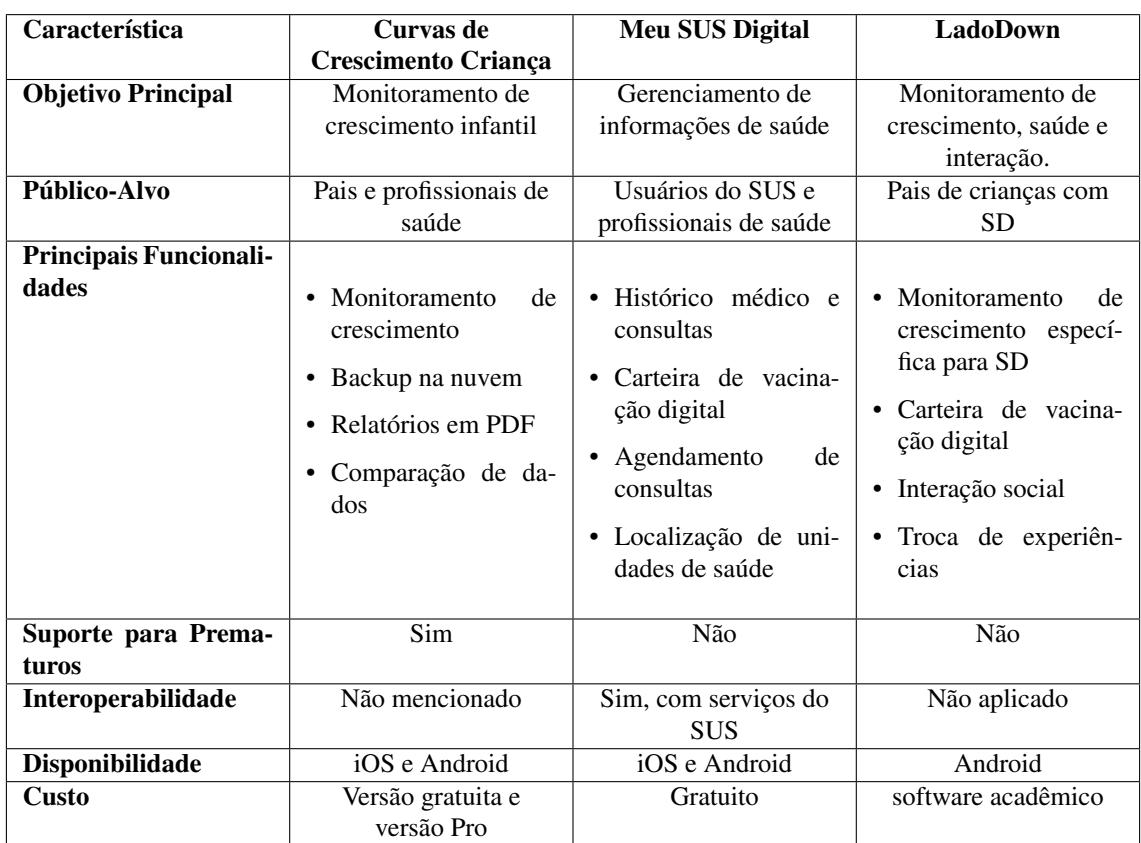

# 4.2. Comparação entre os aplicativos: Curvas de Crescimento Criança, Meu SUS Digital e LadoDown

**Tabela 1. Comparação entre Curvas de Crescimento Criança, Meu SUS Digital e LadoDown**

A análise dos aplicativos *Curvas de Crescimento Criança* e *Meu SUS Digital* destaca a importância de funcionalidades específicas de saúde e monitoramento, bem como a necessidade de um espaço de apoio social e troca de experiências. O *LadoDown* contribui para essa lacuna ao oferecer um ambiente interativo focado nas necessidades de pais de crianças com SD, complementando os serviços oferecidos pelos outros aplicativos e adicionando valor ao ecossistema de saúde digital.

### 4.3. Implementação

Nesta seção descrevemos as implementações utilizadas neste trabalho.

Para a camada nativa do aplicativo LadoDown, optamos por utilizar React Native com Expo, uma estrutura de desenvolvimento que permite criar aplicativos móveis nativos usando JavaScript e React. O uso do Expo simplifica o desenvolvimento, oferecendo ferramentas e componentes prontos para uso, além de facilitar o processo de construção e implantação. O aplicativo utiliza uma REST API para comunicação entre o frontend e o backend, garantindo uma integração eficiente e segura. O backend foi desenvolvido com o framework Nest.js, que proporciona uma arquitetura escalável, modular e altamente segura.

No ambiente de desenvolvimento, utilizamos o Android Studio com o SDK 34 para garantir compatibilidade com a plataforma Android. O Android Studio oferece uma ampla gama de ferramentas para desenvolvimento, teste e depuração de aplicativos Android, tornando-o uma escolha robusta para o desenvolvimento de aplicativos móveis.

O código-fonte do aplicativo foi escrito principalmente em JavaScript, aproveitando a sintaxe simples e poderosa dessa linguagem de programação. O React Native permite desenvolver interfaces de usuário nativas e responsivas, proporcionando uma experiência de usuário fluida e intuitiva. Utilizamos o framework Expo para garantir uma experiência de desenvolvimento ágil e eficiente, além de facilitar a construção de aplicações móveis. O repositório do código-fonte do frontend está disponível no GitHub em: [LadoDown\[](https://github.com/luan-vilela/LadoDown)[20\]](#page-14-1).

A estilização do aplicativo é realizada utilizando Styled Components, garantindo um design consistente, modular e fácil de manter. Para a prototipação, utilizamos o Figma, que nos permitiu criar e testar as interfaces antes da implementação final. O protótipo pode ser acessado em: [Projeto Figma LadoDown\[](https://www.figma.com/design/rBD7hqprpLDZEJHRuZLmyX/Projeto-Down?node-id=0-1&t=tdWRWKqocCnmNKkD-0)[21\]](#page-14-2).

O backend do aplicativo foi desenvolvido utilizando o framework Nest.js, que garante uma arquitetura escalável, modular e altamente segura. A comunicação entre o frontend e o backend é realizada por meio de uma REST API. O repositório do códigofonte do backend está disponível no GitHub em: [API LadoDown\[](https://github.com/luan-vilela/LadoDownAPI)[19\]](#page-14-3).

A especificação de requisitos do aplicativo LadoDown está detalhada no seguinte documento: [Especificação de Requisitos de Software\[](https://github.com/alemaodibuenas/Documentacao-LadoDown/blob/main/Especifica%C3%A7%C3%A3o%20de%20Requisitos.pdf)[12\]](#page-13-8).

Toda a documentação e repositórios estão disponíveis no GitHub e podem ser acessados em [github.com/alemaodibuenas/Documentacao-LadoDown\[](https://github.com/alemaodibuenas/Documentacao-LadoDown)[13\]](#page-13-9).

#### 4.4. Testes e Execução

Durante o desenvolvimento, realizamos testes e execuções do aplicativo em diversos dispositivos para garantir a compatibilidade e desempenho em diferentes ambientes. Utilizamos o emulador do Android Studio, configurado para emular um dispositivo com especificações semelhantes ao Pixel 6 Pro e API 34. Além disso, testamos o aplicativo em dispositivos físicos, como os smartphones Samsung A14 e A12, garantindo uma experiência consistente para os usuários, independentemente do dispositivo utilizado. Essa abordagem nos permitiu identificar e corrigir eventuais problemas de compatibilidade e otimizar o desempenho do aplicativo em diferentes cenários de uso.

#### 4.4.1. Navegação entre Telas das Funcionalidades

As funcionalidades do aplicativo possibilitam ao usuário selecionar comandos na tela do dispositivo móvel, os quais o direcionam a novas telas com informações complementares.

Para inclusão das telas no aplicativo e sua possível navegação entre si, utilizou-se a biblioteca *react navigation*, responsável por esse fluxo na aplicação, em sua versão v3[\[16\]](#page-13-10).

A biblioteca *react navigation*[\[4\]](#page-12-3) possui componentes que auxiliam o desenvolvedor a integrar o fluxo de navegação no aplicativo. O componente utilizado no aplicativo foi o *BottomTabNavigator*, o qual entrega uma barra de navegação simples, fixada na parte inferior do aplicativo. Complementando, o componente que entrega um contêiner de todos os componentes juntos na aplicação denomina-se *AppContainer*.

Para proporcionar uma experiência de navegação intuitiva, integramos a biblioteca *react native vector icons* ao *react navigation*. Essa integração permitiu a personalização de ícones em cada aba de navegação na parte inferior do aplicativo LadoDown.

A biblioteca *react native vector icons*[\[3\]](#page-12-4) oferece uma ampla seleção de ícones personalizáveis, permitindo ajustar facilmente o tamanho e a cor conforme necessário. Ao associar ícones visuais distintos a cada função do aplicativo, a navegação entre as telas se tornou mais intuitiva e eficiente para os usuários.

Além disso, o layout de lista de cartões foi adotado para organizar as informações de forma clara e acessível. No topo da lista, é apresentado um cartão associado à criança, fornecendo um ponto de partida para os pais ou cuidadores. Abaixo, os tópicos do fórum são apresentados em cartões individuais, facilitando a identificação e seleção dos temas de interesse.

A Figura 1 ilustra essa experiência de usabilidade, demonstrando a disposição dos ícones personalizáveis na barra de navegação inferior e o layout de lista de cartões na tela principal do aplicativo LadoDown.

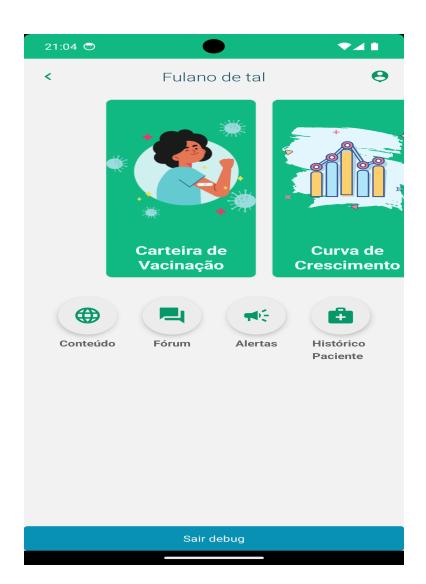

**Figura 1. Tela Dashboard**

#### 4.4.2. Diagrama de Navegação

O diagrama de navegação na Figura 2 ilustra a navegação disponível para os usuários no aplicativo LadoDown, destacando as interações entre as diferentes telas e funcionalidades.

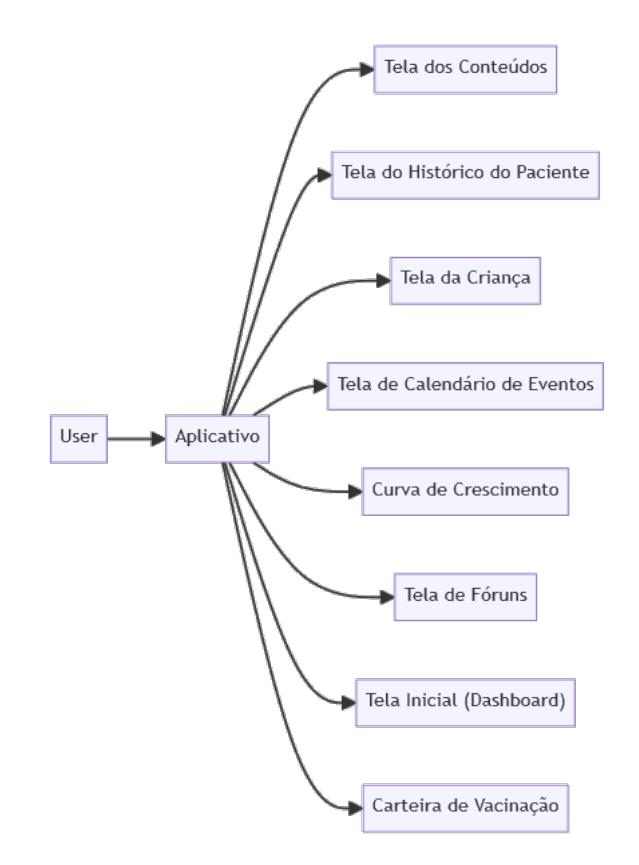

**Figura 2. Diagrama de Navegação do Aplicativo LadoDown**

A seguir, apresentam-se as funcionalidades específicas de cada tela do aplicativo LadoDown.

### 4.4.3. Tela 1: Login e Criar Conta

A tela de login permite que o usuário acesse o aplicativo inserindo seu e-mail e senha, adquiridos por um cadastro que pode ser feito clicando no botão "Cadastre-se". Após inserir os dados corretamente, o usuário deve clicar no botão "Entrar". A tela de criar conta permite que novos usuários se registrem no aplicativo inserindo as informações necessárias, como nome, e-mail e senha. Após preencher todos os campos, o usuário deve clicar no botão "Cadastrar se". A Figura 3 ilustra as telas de login e criação de conta.

A *View* é responsável por criar a interface do usuário, permitindo uma estilização específica e a adição de manipulações de toque e acessibilidade. Dentro da *View*, inserimos componentes *Text*, responsáveis por exibir textos informativos [\[15\]](#page-13-7). Assim como na tela de login, a *View* cria a interface do usuário na tela de criar conta, oferecendo suporte para estilização específica e manipulações de toque. Componentes *Text* são utilizados para fornecer instruções e labels para os campos de entrada [\[15\]](#page-13-7).

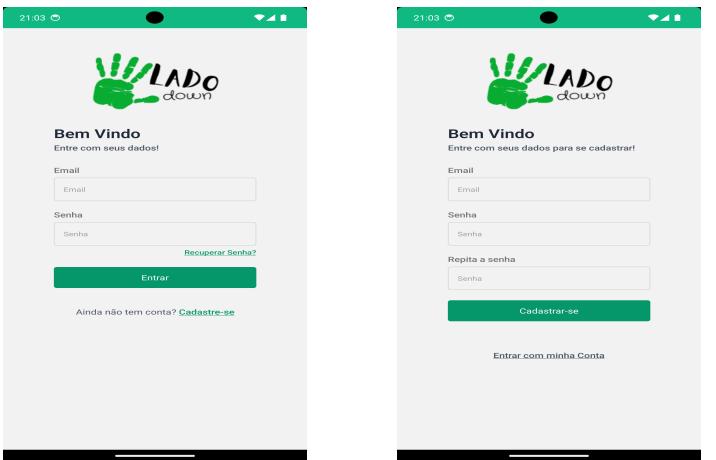

**Figura 3. Telas de Login e Criação de Conta do Aplicativo LadoDown**

# 4.4.4. Tela 3: Fórum

Na tela do fórum, os usuários podem visualizar e comentar em tópicos específicos. Esta funcionalidade promove a interação entre os usuários, permitindo a troca de experiências e informações relevantes sobre a Síndrome de Down. A Figura 4 ilustra a tela do fórum.

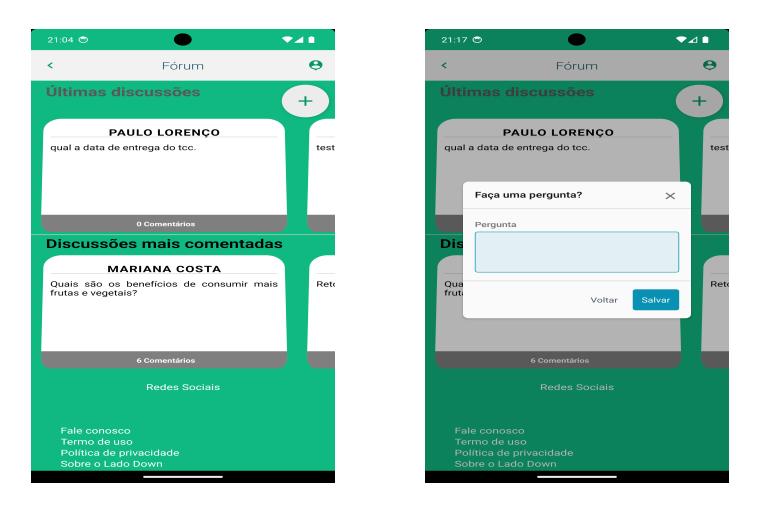

**Figura 4. Tela do Fórum do Aplicativo LadoDown**

# 4.4.5. Tela 4: Alarmes e Notificações

Na tela de alarmes, é possível criar notificações configurando data e hora. Estas notificações alertam os usuários sobre eventos importantes, como consultas médicas ou horários de medicação. A Figura 5 demonstra a tela de alarmes e notificações.

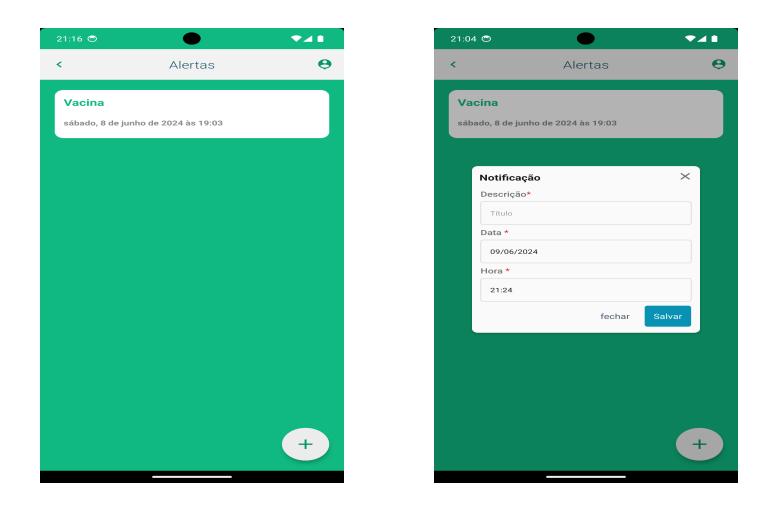

**Figura 5. Tela de Alarmes e Notificações do Aplicativo LadoDown**

### 4.4.6. Tela 5: Recomendações e Alergias

Na tela de recomendações e alergias, os usuários podem acessar informações sobre cuidados específicos e precauções alimentares para crianças com Síndrome de Down. Esta funcionalidade visa oferecer suporte adicional aos pais e cuidadores. A Figura 6 apresenta a tela de recomendações e alergias.

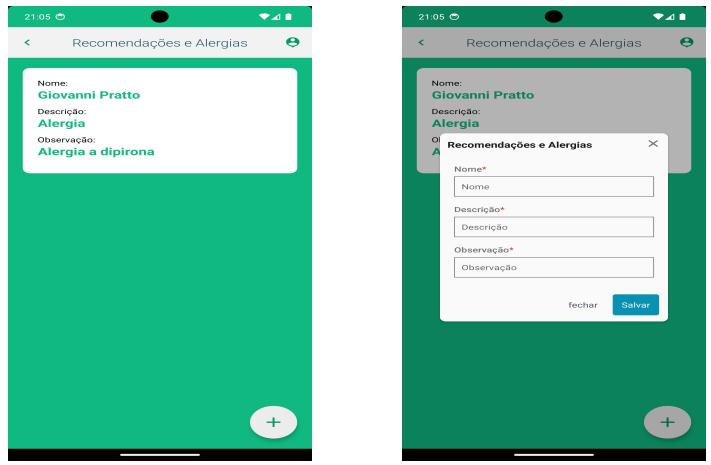

**Figura 6. Tela de Recomendações e Alergias do Aplicativo LadoDown**

# 4.4.7. Tela 6: Histórico da Criança

Na tela de histórico, os pais podem visualizar eventos registrados no aplicativo, como consultas médicas, vacinas e marcos de desenvolvimento. Esta funcionalidade permite um acompanhamento geral do que foi registrado no aplicativo. A Figura 7 mostra a tela de histórico.

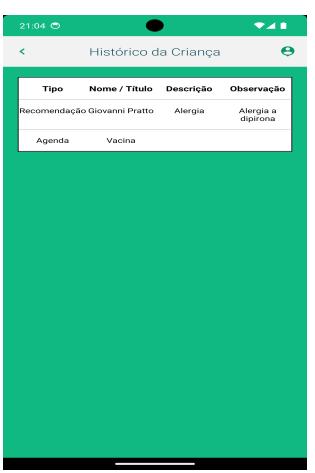

**Figura 7. Tela de Histórico da Criança do Aplicativo LadoDown**

# 4.4.8. Tela 7: Conteúdos

Na tela de conteúdos, os usuários podem acessar uma variedade de materiais educativos e informativos sobre a Síndrome de Down. Isso inclui artigos, vídeos, guias e outros recursos que podem ajudar pais e cuidadores a entenderem melhor a condição e a oferecerem suporte adequado às crianças. A Figura 8 ilustra a tela de conteúdos.

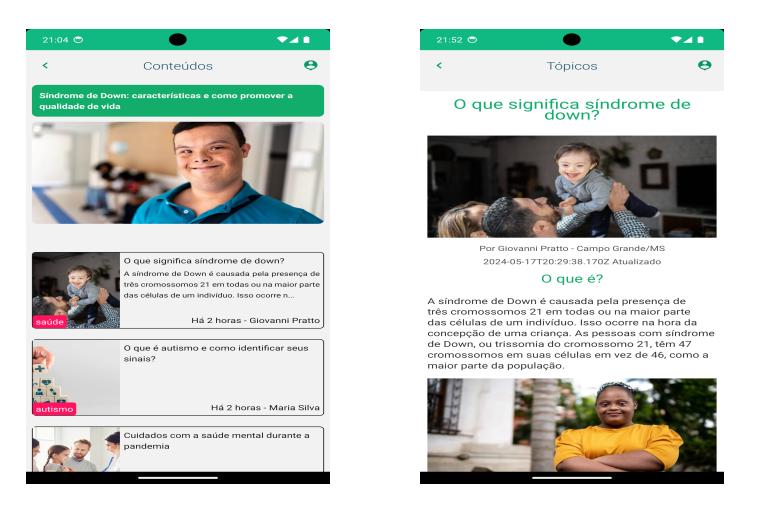

**Figura 8. Tela de Conteúdos do Aplicativo LadoDown**

# 4.4.9. Tela 8: Curva de Crescimento

A tela de Curva de Crescimento permite aos pais registrarem e acompanharem o desenvolvimento físico de seus filhos, comparando-o com as curvas de crescimento padrão para crianças específicas com Síndrome de Down [\[2\]](#page-12-0). Esta funcionalidade é crucial para monitorar o crescimento e identificar quaisquer desvios que possam necessitar de atenção médica. Os pais podem inserir os dados de peso, altura e perímetro cefálico na tabela, que automaticamente calcula o índice de massa corporal (IMC) com base nas informações fornecidas. A Figura 9 ilustra a tela da Curva de Crescimento.

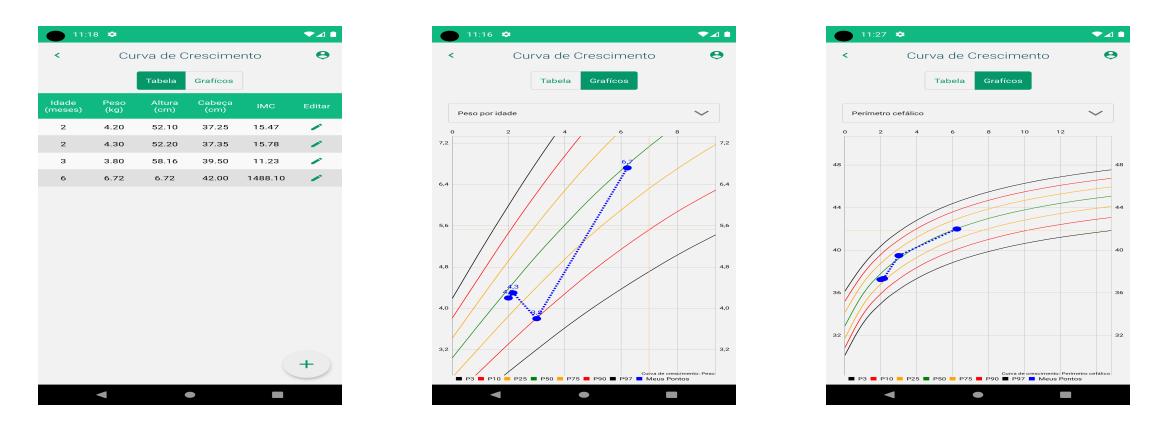

**Figura 9. Tela de Curva de Crescimento do Aplicativo LadoDown**

### 5. Considerações Finais

O desenvolvimento do aplicativo LadoDown visou criar uma ferramenta robusta e acessível para apoiar pais e cuidadores de crianças com Síndrome de Down. Com a integração de funcionalidades essenciais, como calendário de vacinação, agendamento de consultas, diário de desenvolvimento, e uma seção de dicas e informações, o aplicativo oferece um suporte abrangente e personalizado.

A escolha de tecnologias como React Native e Nest.js foi estratégica para garantir a eficiência, escalabilidade, manutenção da aplicação e futuras melhorias. Além disso, a adoção do MariaDB como sistema de gerenciamento de banco de dados assegurou a confiabilidade e segurança necessárias para o armazenamento de dados sensíveis.

O aplicativo também incorpora uma interface intuitiva e amigável, desenvolvida com o auxílio do Android Studio e bibliotecas como React Native Vector Icons, proporcionando uma experiência de usuário agradável e funcional. As telas de login, criação de conta, fórum, alarmes e notificações, recomendações e histórico da criança foram projetadas para atender às necessidades específicas dos usuários, promovendo uma interação eficaz e acessível, conforme a Lei Geral de Proteção de Dados Pessoais (LGPD)[\[7,](#page-13-11) [14\]](#page-13-12). A LGPD estabelece diretrizes rigorosas para a coleta, armazenamento e processamento de dados pessoais, garantindo a privacidade e a proteção das informações dos usuários.

A motivação para a criação do aplicativo LadoDown pode ser medida por sua capacidade de facilitar o acesso a informações relacionadas à Síndrome de Down, bem como a dados exclusivos que normalmente não são facilmente encontrados. Por uma abordagem centrada na criança, o aplicativo oferece funcionalidades como carteira de vacinação com alerta e curvas de crescimento específicas para crianças e jovens com Síndrome de Down, além de possibilitar o contato com outros pais ou pessoas interessadas no assunto. Utilizando tecnologias modernas, criamos uma solução que não só atende às necessidades atuais, mas também é flexível o suficiente para evoluir com as demandas futuras.

Os aplicativos disponíveis, como o "Curvas de Crescimento Criança" e "Meu SUS Digital", não são completos em relação ao atendimento específico das necessidades de crianças com Síndrome de Down. O aplicativo LadoDown visa suprir essa lacuna deixada pelos aplicativos citados, proporcionando uma solução mais direcionada e abrangente para essa comunidade.

Em conclusão, o aplicativo LadoDown pode representar um avanço significativo no apoio digital para pais e cuidadores de crianças com Síndrome de Down. A combinação de funcionalidades práticas, interface amigável e tecnologia robusta, contribui para uma gestão mais eficiente e informada da saúde e desenvolvimento das crianças.

#### 6. Trabalhos Futuros

No entanto, há ainda espaço para melhorias e futuras expansões. Entre os trabalhos futuros, destacamos:

A implementação de suporte para múltiplas crianças na aplicação é uma prioridade. Atualmente, os usuários podem cadastrar apenas um filho, mas essa expansão permitirá que profissionais da saúde ou famílias com mais de uma criança gerenciem as informações de todas as crianças em um único lugar, tornando o aplicativo mais inclusivo e funcional.

Além disso, a integração de um calendário de vacinação brasileiro será um passo importante para fornecer orientações precisas e atualizadas sobre as imunizações necessárias. Isso ajudará pais e cuidadores a acompanhar as vacinas obrigatórias e recomendadas, garantindo que as crianças estejam sempre protegidas conforme as diretrizes de saúde pública vigente.

Outra área de expansão é a sincronização da aplicação com dispositivos locais e a versão web. Isso permitirá que os usuários acessem as informações e funcionalidades do LadoDown em diferentes plataformas, oferecendo flexibilidade e conveniência. A sincronização de dados entre o aplicativo móvel e a versão web garantirá que as informações estejam sempre atualizadas e acessíveis, independentemente do dispositivo utilizado.

Acreditamos que essas melhorias e novas funcionalidades poderão ampliar ainda mais o alcance e a utilidade da aplicação LadoDown, proporcionando um suporte mais abrangente e eficiente para os usuários.

# <span id="page-12-1"></span>Referências

- [1] ABQ App Source, LLC. Curvas de Crescimento Criança. [https://play.](https://play.google.com/store/apps/details?id=com.abqappsource.childgrowthtracker&pcampaignid=web_share) [google.com/store/apps/details?id=com.abqappsource.](https://play.google.com/store/apps/details?id=com.abqappsource.childgrowthtracker&pcampaignid=web_share) [childgrowthtracker&pcampaignid=web\\_share](https://play.google.com/store/apps/details?id=com.abqappsource.childgrowthtracker&pcampaignid=web_share), 2017. Acesso em: 02 jun. 2024. Avaliação na Play Store: 4.8 +1M de Downloads.
- <span id="page-12-0"></span>[2] Fabio Bertapelli. Curvas de referência de crescimento para crianças e adolescentes com síndrome de down com idade entre 0 e 20 anos. [https:](https://www.movimentodown.org.br/wp-content/uploads/2017/03/Tese_Fabio_Bertapelli_2016-1.pdf) [//www.movimentodown.org.br/wp-content/uploads/2017/](https://www.movimentodown.org.br/wp-content/uploads/2017/03/Tese_Fabio_Bertapelli_2016-1.pdf) [03/Tese\\_Fabio\\_Bertapelli\\_2016-1.pdf](https://www.movimentodown.org.br/wp-content/uploads/2017/03/Tese_Fabio_Bertapelli_2016-1.pdf), 2016. Acesso em: 02 jun. 2024.
- <span id="page-12-4"></span>[3] React Native Vector Icons Contributors. React native vector icons. [https://github.](https://github.com/oblador/react-native-vector-icons) [com/oblador/react-native-vector-icons](https://github.com/oblador/react-native-vector-icons). Acesso em: 02 jun. 2024.
- <span id="page-12-3"></span>[4] React Navigation Contributors. React navigation. [https://reactnavigation.](https://reactnavigation.org/) [org/](https://reactnavigation.org/). Acesso em: 02 jun. 2024.
- <span id="page-12-2"></span>[5] Facebook. React Native. <https://reactnative.dev/>, 2022. Retrieved from <https://reactnative.dev/>.
- <span id="page-13-0"></span>[6] A. A. Gomes, R. T. Santos, J. C. P. Lopes, and H. M. P. Lopes Júnior. Síndrome de down: O enfrentamento do diagnóstico pelos pais. *Revista Ibero-Americana De Humanidades, Ciências E Educação*, 10(5):836–848, 2024.
- <span id="page-13-11"></span>[7] Governo do Brasil. Lei geral de proteção de dados pessoais (lgpd). [https://](https://www.gov.br/esporte/pt-br/acesso-a-informacao/lgpd) [www.gov.br/esporte/pt-br/acesso-a-informacao/lgpd](https://www.gov.br/esporte/pt-br/acesso-a-informacao/lgpd). Acesso em: 23 jun. 2024.
- <span id="page-13-3"></span>[8] Ministério da Saúde do Brasil. Meu SUS Digital. [https://play.google.](https://play.google.com/store/apps/details?id=br.gov.datasus.cnsdigital&pcampaignid=web_share) [com/store/apps/details?id=br.gov.datasus.cnsdigital&](https://play.google.com/store/apps/details?id=br.gov.datasus.cnsdigital&pcampaignid=web_share) [pcampaignid=web\\_share](https://play.google.com/store/apps/details?id=br.gov.datasus.cnsdigital&pcampaignid=web_share), 2015. Acesso em: 02 jun. 2024. Avaliação na Play Store: 4.4 +10M de Downloads.
- <span id="page-13-5"></span>[9] MySQL. The world's most popular open source database. [https://www.mysql.](https://www.mysql.com/) [com/](https://www.mysql.com/), 2022. Retrieved from <https://www.mysql.com/>.
- <span id="page-13-4"></span>[10] NestJS. A progressive Node.js framework for building efficient, reliable, and scalable server-side applications. <https://nestjs.com/>, 2022. Retrieved from <https://nestjs.com/>.
- <span id="page-13-6"></span>[11] Nozbe. WatermelonDB: High-performance database for React Native and Node.js apps. <https://nozbe.github.io/WatermelonDB/>, 2022. Retrieved from <https://nozbe.github.io/WatermelonDB/>.
- <span id="page-13-8"></span>[12] Giovanni Pratto. Documentação especificação de requisitos. [https:](https://github.com/alemaodibuenas/Documentacao-LadoDown/blob/main/Especifica%C3%A7%C3%A3o%20de%20Requisitos.pdf) [//github.com/alemaodibuenas/Documentacao-LadoDown/blob/](https://github.com/alemaodibuenas/Documentacao-LadoDown/blob/main/Especifica%C3%A7%C3%A3o%20de%20Requisitos.pdf) [main/Especifica%C3%A7%C3%A3o%20de%20Requisitos.pdf](https://github.com/alemaodibuenas/Documentacao-LadoDown/blob/main/Especifica%C3%A7%C3%A3o%20de%20Requisitos.pdf). Acesso em: 23 jun. 2024.
- <span id="page-13-9"></span>[13] Giovanni Pratto. Documentação especificação de requisitos. [https://github.com/](https://github.com/alemaodibuenas/Documentacao-LadoDown) [alemaodibuenas/Documentacao-LadoDown](https://github.com/alemaodibuenas/Documentacao-LadoDown). Acesso em: 23 jun. 2024.
- <span id="page-13-12"></span>[14] Presidência da República. Lei nº 13.709, de 14 de agosto de 2018. [https:](https://www.planalto.gov.br/ccivil_03/_ato2015-2018/2018/lei/l13709.htm) [//www.planalto.gov.br/ccivil\\_03/\\_ato2015-2018/2018/lei/](https://www.planalto.gov.br/ccivil_03/_ato2015-2018/2018/lei/l13709.htm) [l13709.htm](https://www.planalto.gov.br/ccivil_03/_ato2015-2018/2018/lei/l13709.htm). Acesso em: 23 jun. 2024.
- <span id="page-13-7"></span>[15] React. A JavaScript library for building user interfaces. <https://reactjs.org/>, 2022. Retrieved from <https://reactjs.org/>.
- <span id="page-13-10"></span>[16] Rocketseat. React navigation: navegação em aplicativo react native. [https://blog.](https://blog.rocketseat.com.br/react-navigation-react-native/) [rocketseat.com.br/react-navigation-react-native/](https://blog.rocketseat.com.br/react-navigation-react-native/). Acesso em: 23 jun. 2024.
- <span id="page-13-2"></span>[17] Scarlett Cristina Mendes da Silva, Priscila Benitez, Isabela Zaine, Camila Domeniconi, Maria da Graça Campos Pimentel, Kamila Rios da Hora Rodrigues, and Luciana Barbalho Pontes. Recursos tecnológicos e engajamento parental: estratégias comportamentais para realização de atividades de estimulação com filhos com transtorno do espectro do autismo. 14(2):5, mai./ago. 2021.
- <span id="page-13-1"></span>[18] H. Souza Bittencourt, R. Sampaio Rodrigues Soutinho, G. Duarte Alves, A. G. Dionísio Corrêa, and S. M. Blascovi-Assis. Design de aplicativo de informação para pais e cuidadores de crianças com síndrome de down. *Revista Mackenzie De Engenharia E Computação*, 23(1):128–148, 2023.
- <span id="page-14-3"></span>[19] Luan Vilela. Api ladodown. [https://github.com/luan-vilela/](https://github.com/luan-vilela/LadoDownAPI) [LadoDownAPI](https://github.com/luan-vilela/LadoDownAPI). Acesso em: 02 jun. 2024.
- <span id="page-14-1"></span>[20] Luan Vilela. Ladodown. <https://github.com/luan-vilela/LadoDown>. Acesso em: 02 jun. 2024.
- <span id="page-14-2"></span>[21] Luan Vilela. Projeto ladodown. [https://www.figma.com/design/](https://www.figma.com/design/rBD7hqprpLDZEJHRuZLmyX/Projeto-Down?node-id=0-1&t=tdWRWKqocCnmNKkD-0) [rBD7hqprpLDZEJHRuZLmyX/Projeto-Down?node-id=0-1&t=](https://www.figma.com/design/rBD7hqprpLDZEJHRuZLmyX/Projeto-Down?node-id=0-1&t=tdWRWKqocCnmNKkD-0) [tdWRWKqocCnmNKkD-0](https://www.figma.com/design/rBD7hqprpLDZEJHRuZLmyX/Projeto-Down?node-id=0-1&t=tdWRWKqocCnmNKkD-0). Acesso em: 02 jun. 2024.
- <span id="page-14-0"></span>[22] Maria Antonieta M. A. Voivodic and Márcia Regina de Souza Storer. O desenvolvimento cognitivo das crianças com síndrome de down à luz das relações familiares. *Psicologia: teoria e prática*, 4:31–40, 2002.